# Juniper SRX 日本語マニュアル

## Security Policy の CLI 設定

© 2022 Juniper Networks <sup>1</sup> Juniper Business Use Only

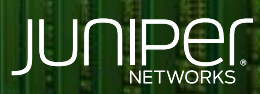

Driven by<br>Experience

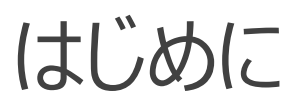

- 本マニュアルは、 Security Policy の CLI 設定について説明します
- ◆ 手順内容は SRX300 、Junos 21.2R3-S2 にて確認を実施しております
- 実際の設定内容やパラメータは導入する環境や構成によって異なります

各種設定内容の詳細は下記リンクよりご確認ください

<https://www.juniper.net/documentation/>

- 他にも多数の SRX 日本語マニュアルを「ソリューション&テクニカル情報サイト」に掲載しております <https://www.juniper.net/jp/ja/local/solution-technical-information/security.html>

### Security Policy

#### 以下の設定を行う場合のコマンド例となります

#### 設定するセキュリティポリシーの内容

・ 送信元ゾーン trust ·宛先ゾーン trust · ポリシー名 policy1 ・ 送信元アドレス 全て許可 ・ 宛先アドレス 全て許可 ・ アプリケーション 全て許可

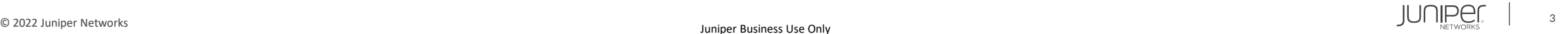

### Security Policy

### 1. 全ての送信元を設定します

user@srx# set security policies from-zone trust to-zone trust policy policy1 match source-address any

#### 2. 全ての宛先を設定します

user@srx# set security policies from-zone trust to-zone trust policy policy1 match destination-address any

3. 全てのアプリケーションを設定します

user@srx# set security policies from-zone trust to-zone trust policy policy1 match application any

4. 条件に一致した通信を許可します

user@srx# set security policies from-zone trust to-zone trust policy policy1 then permit

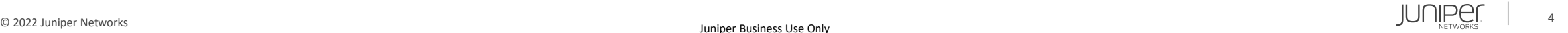

### Security Policy

### 設定の確認

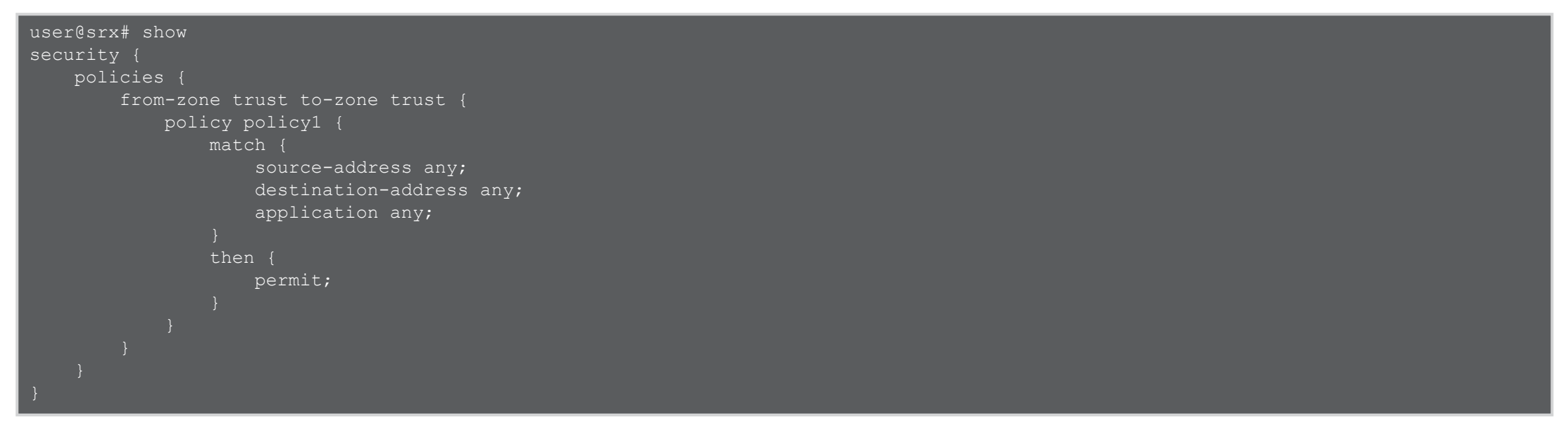

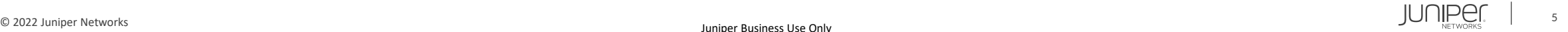

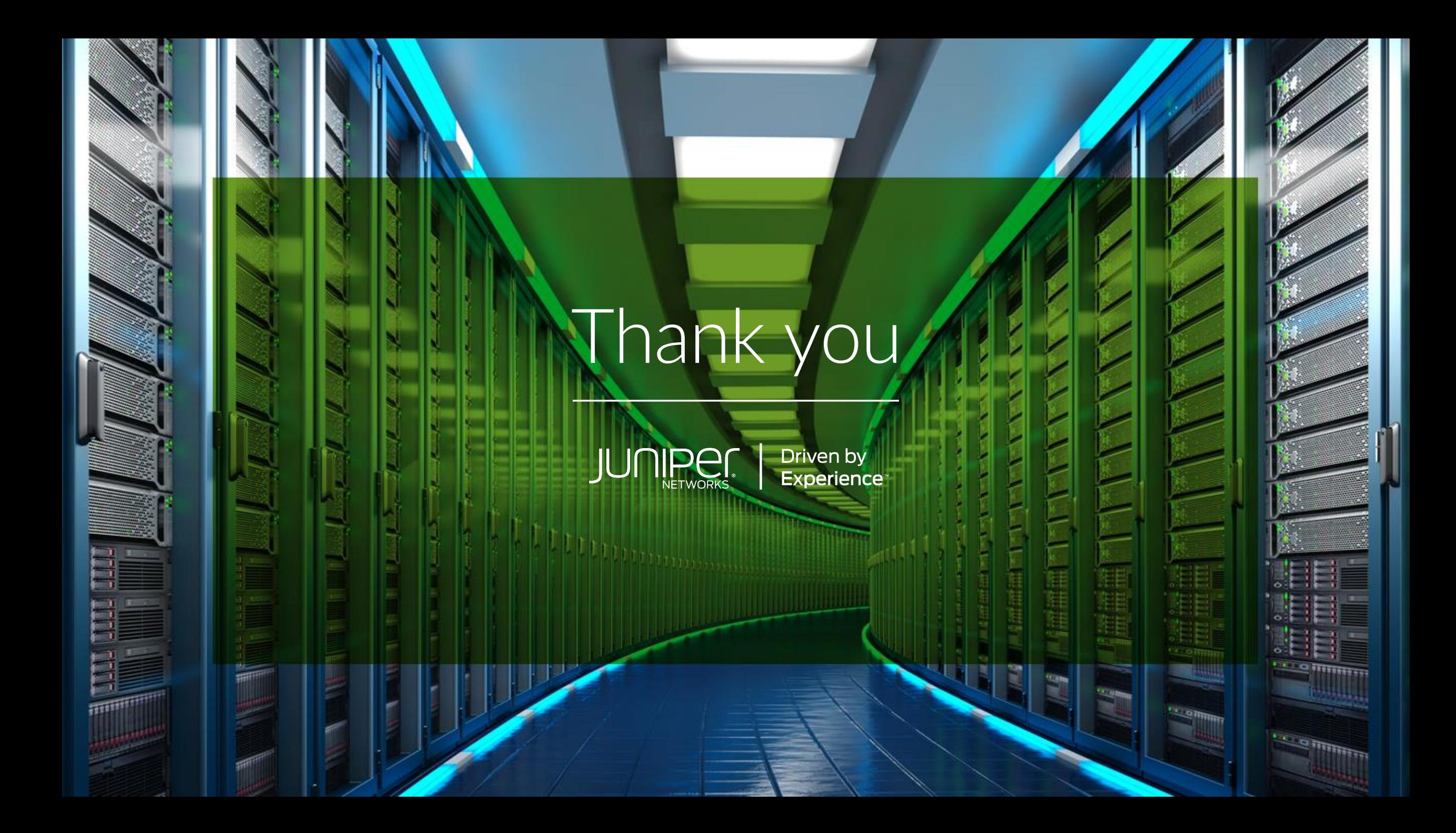